## **How to activate your FREE Bunk1 Camp Photo access.**

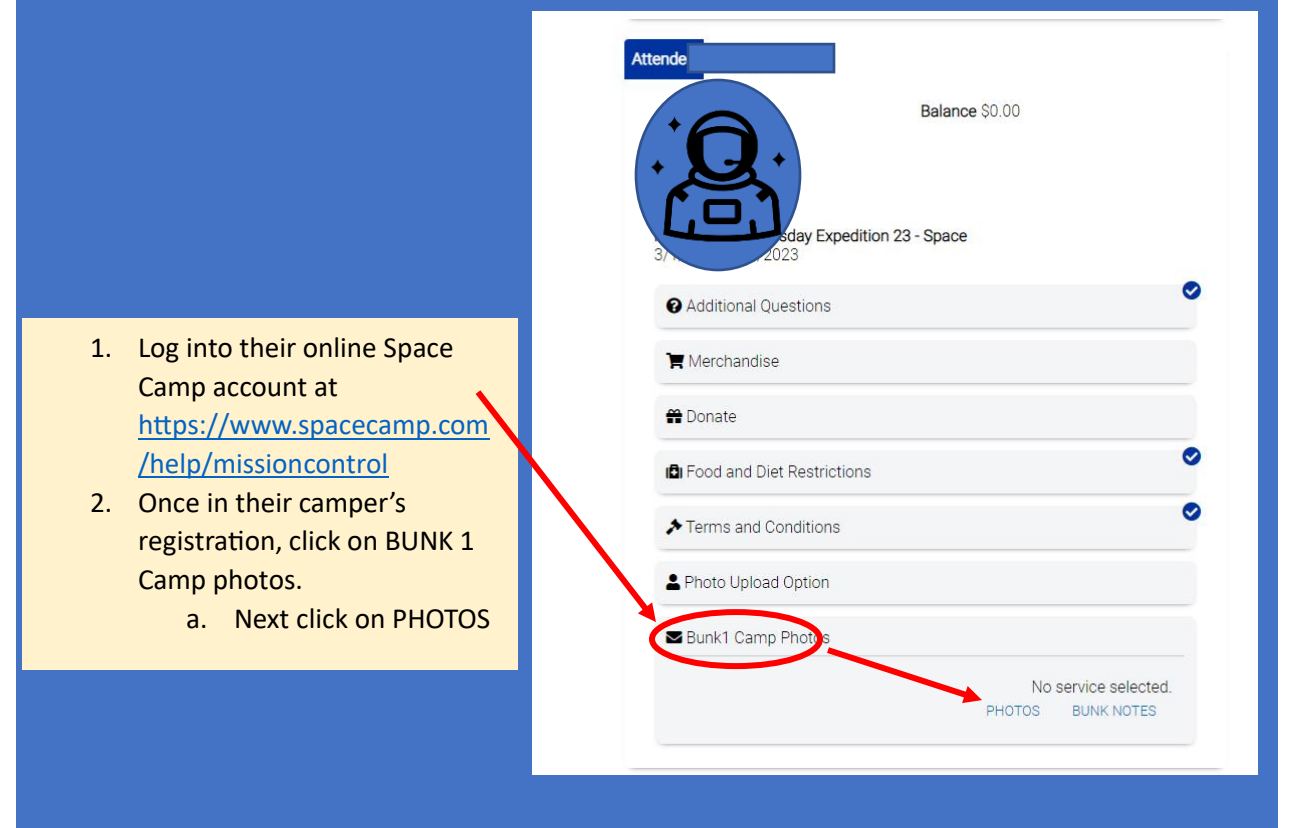

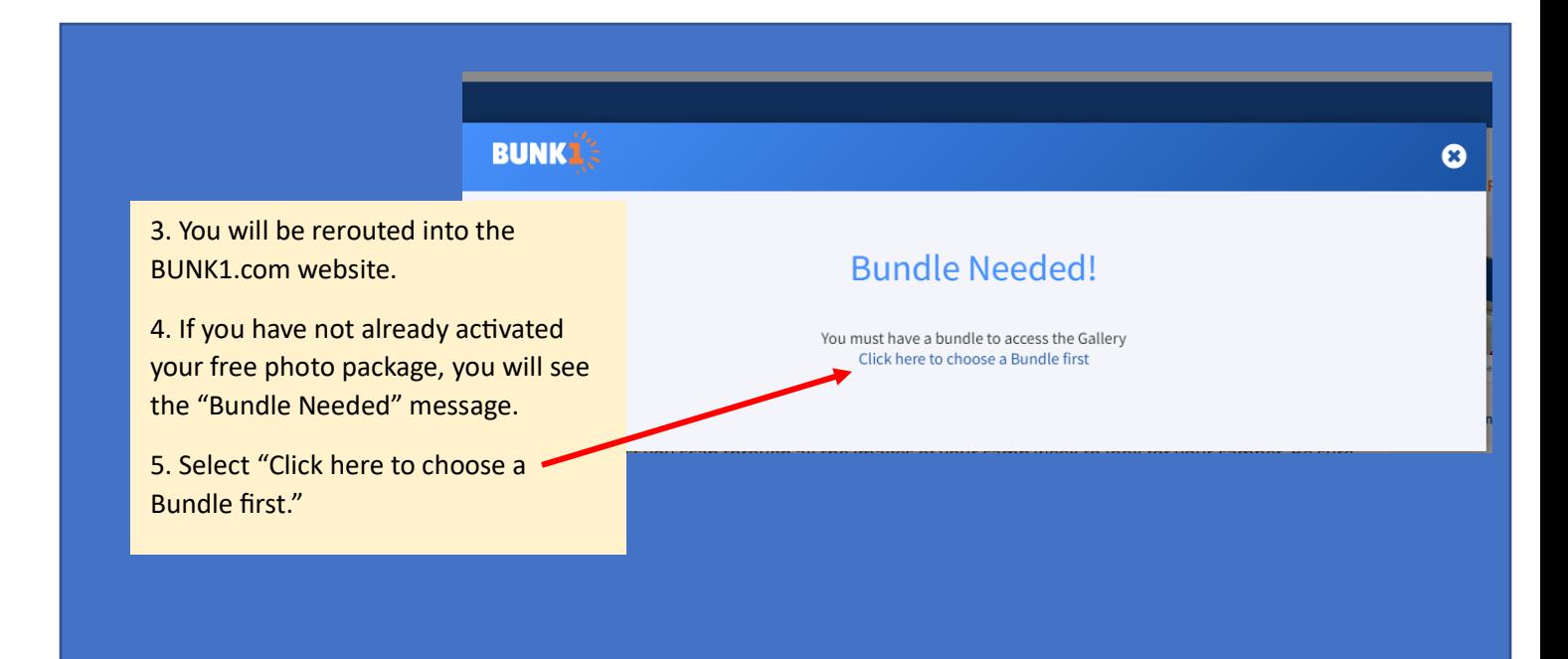

Page 1, Activate BUNK1 Photo Access, updated 3.8.2023

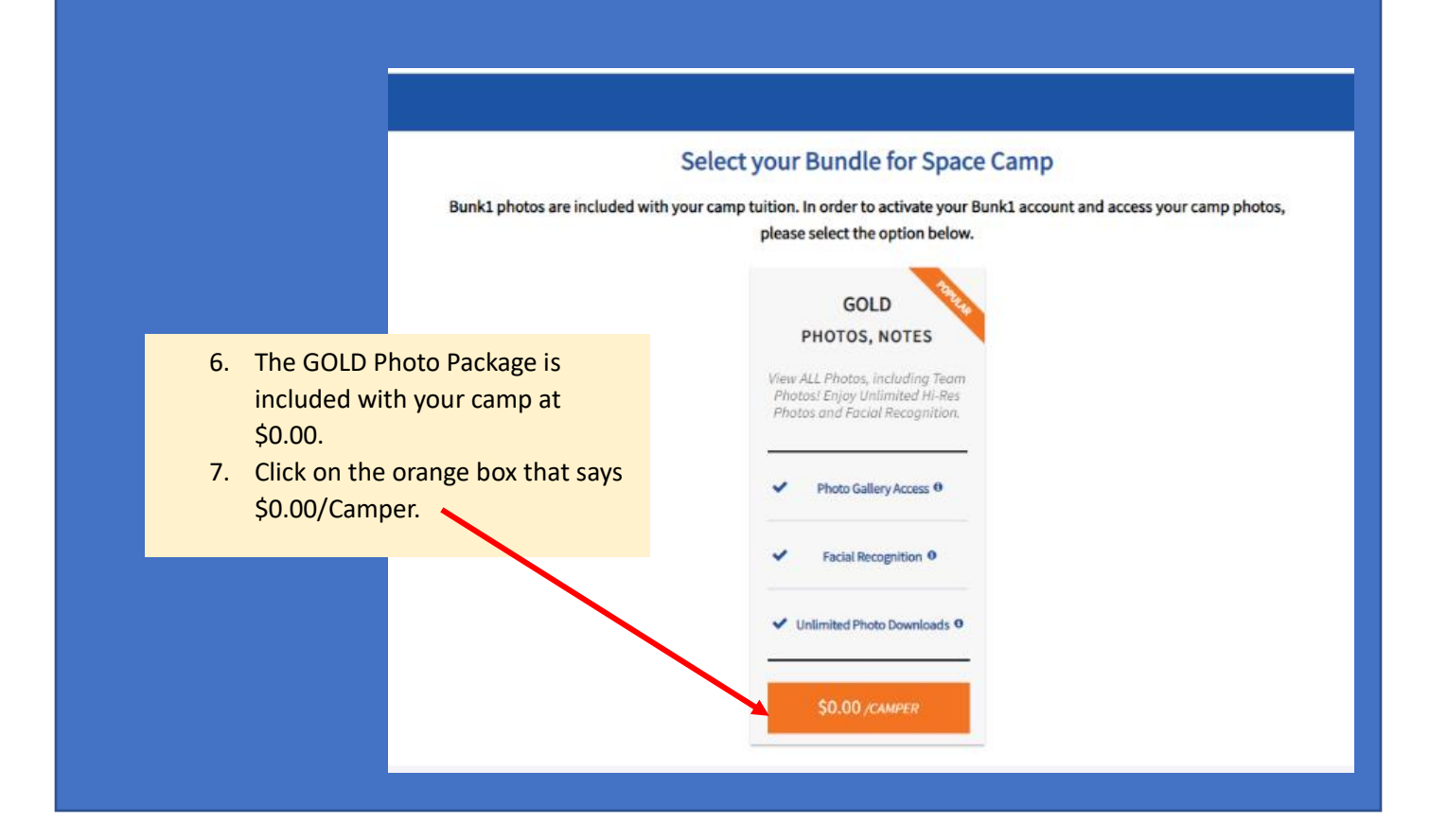

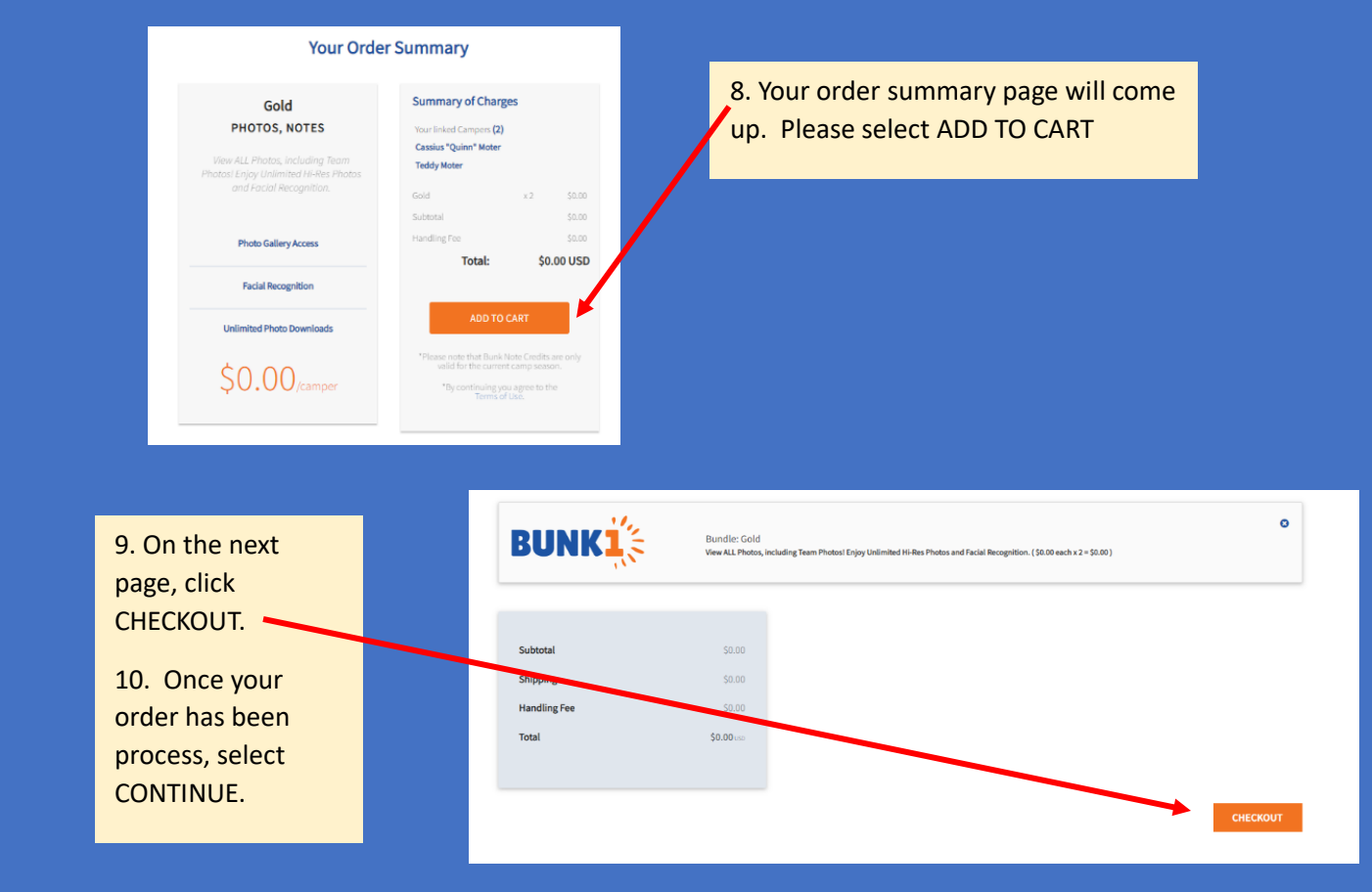

11. Great job! You are now in your camper's BUNK1 dashboard.

• Photos begin to be uploaded 48 hours after camp check in.

12. To view uploaded photos, click on GALLERY and VIEW ALL

 $<$ OR $>$ 

Click your camper's photo next to their name to use the BUNK1 facial recogniton sofware.

13. While in the GALLERY, make sure to click on the Expediton # your child atended.

• This number can be found in your registration information or by calling our sales center at 1-800-637-7223 option 1.

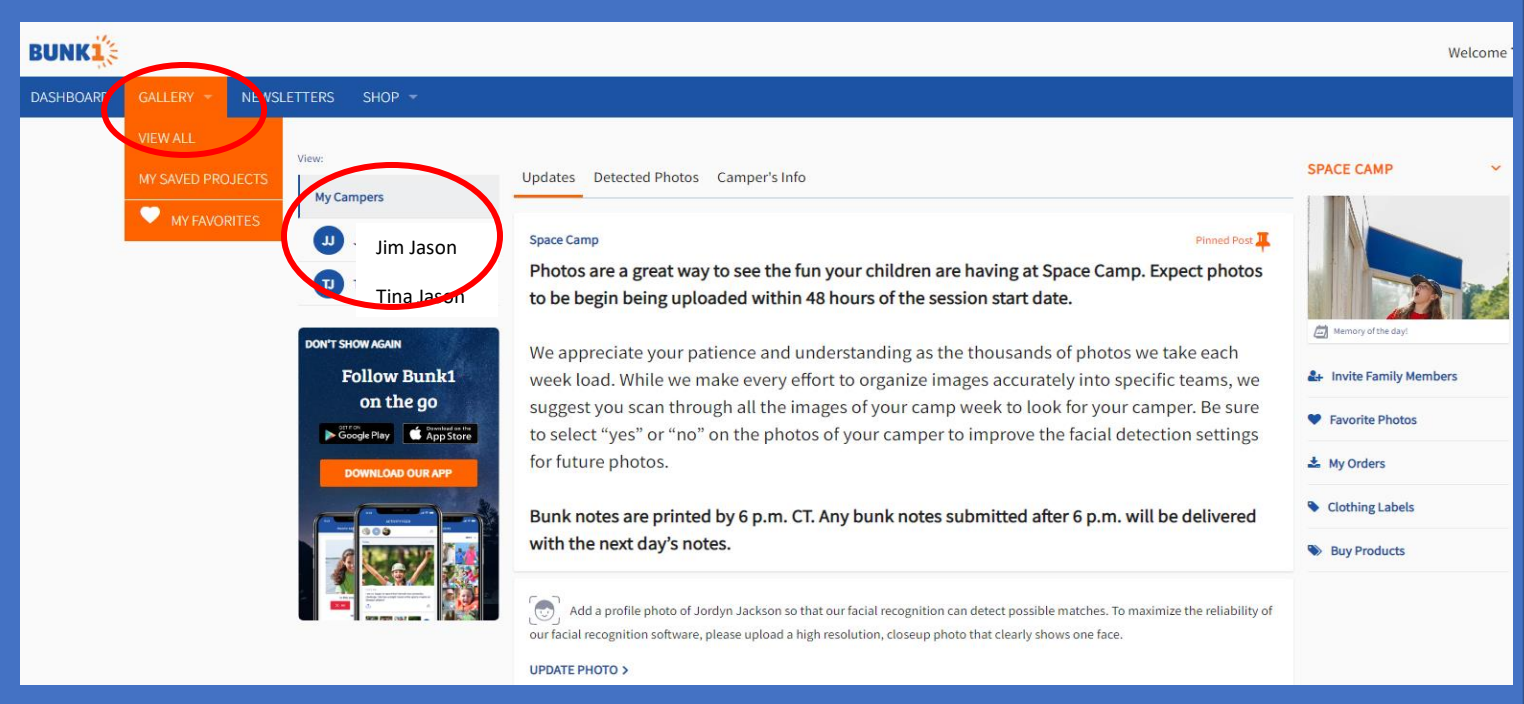